#### **"Recent Projects" problems**

*2016-08-03 05:16 AM - Dan Jacobson*

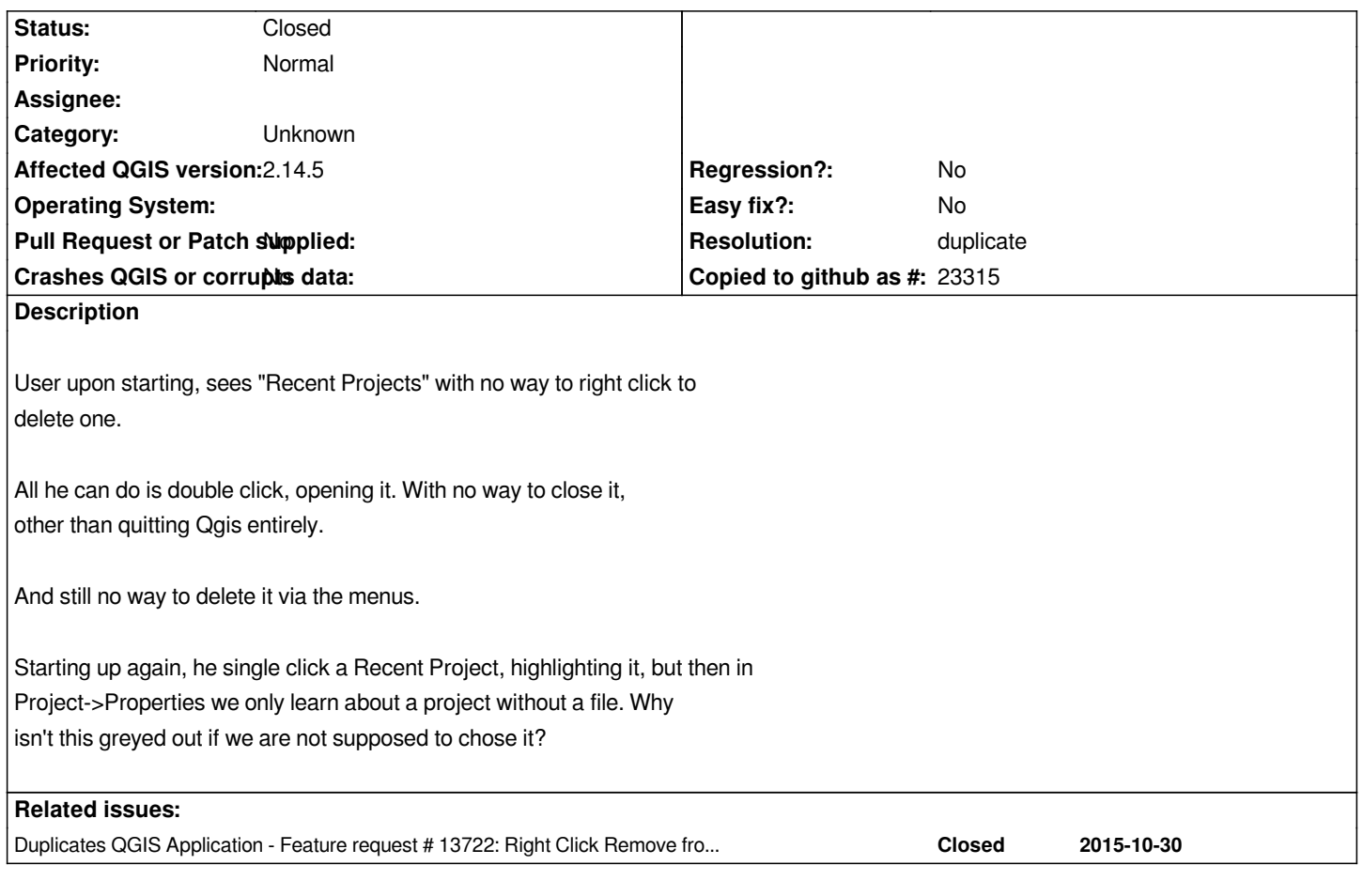

# **History**

# **#1 - 2016-08-03 06:06 AM - Harrissou Santanna**

*Yes, you can not (yet?) remove items from the "Recent Projects" list. See the feature request #13722 (duplicate?)*

*Otherwise, unless I misunderstood some part of your comment, double-clicking a file in the list opens it in QGIS. And if you don't want to open any of them, just browse and add new layer to map canvas or Project --> New. Some info at http://docs.qgis.org/2.14/en/docs/user\_manual/introduction/getting\_started.html#projects*

### **#2 - 2017-04-27 06:22 AM - Alexander Bruy**

- *[Resolution set to duplicate](http://docs.qgis.org/2.14/en/docs/user_manual/introduction/getting_started.html#projects)*
- *Status changed from Open to Closed*

# **#3 - 2017-09-22 09:55 AM - Jürgen Fischer**

*- Category set to Unknown*